## **NuStep ®** *RB8 Bicicleta reclinada*

## **manual del usuario**

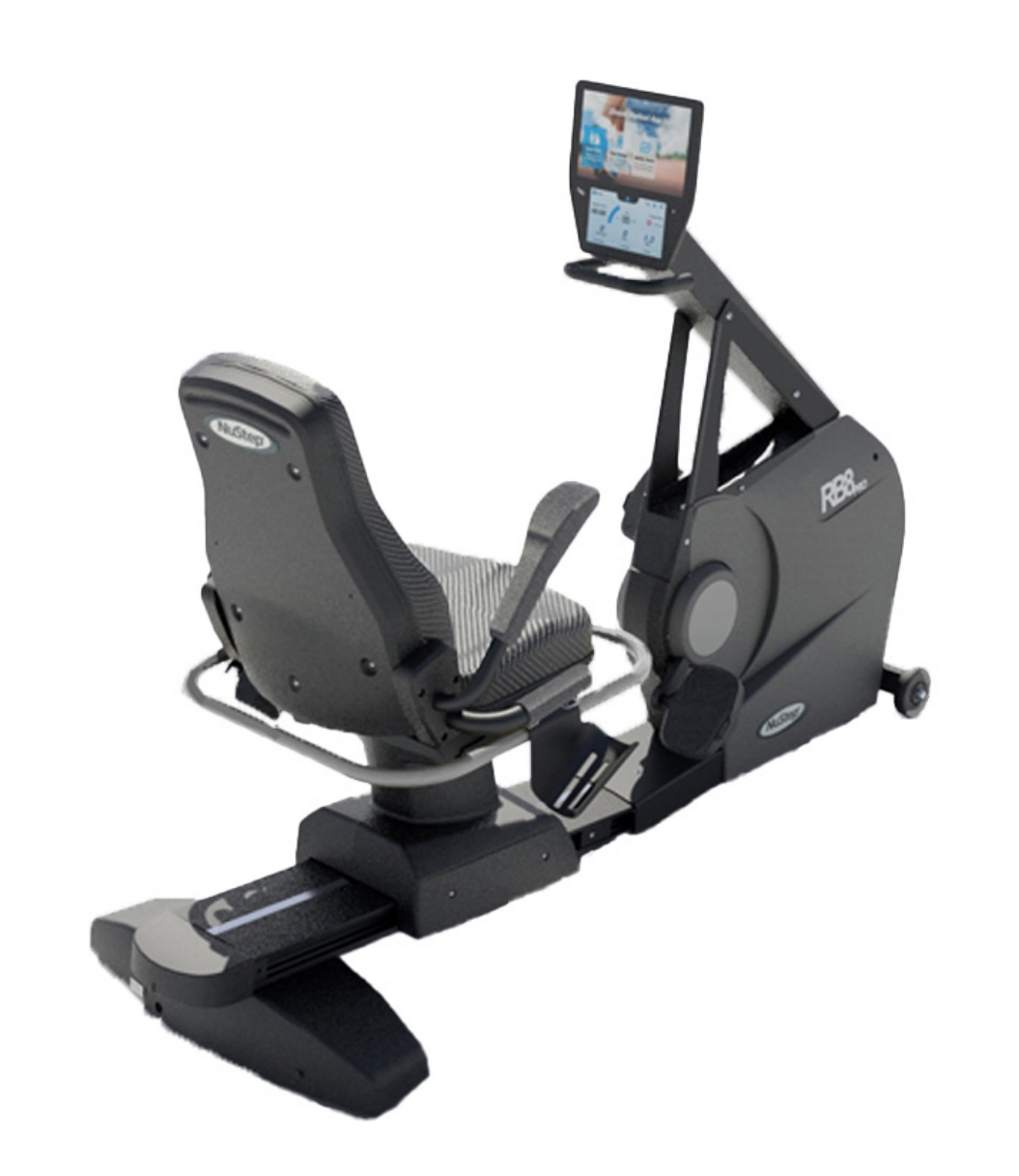

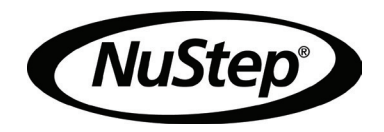

## Contenido

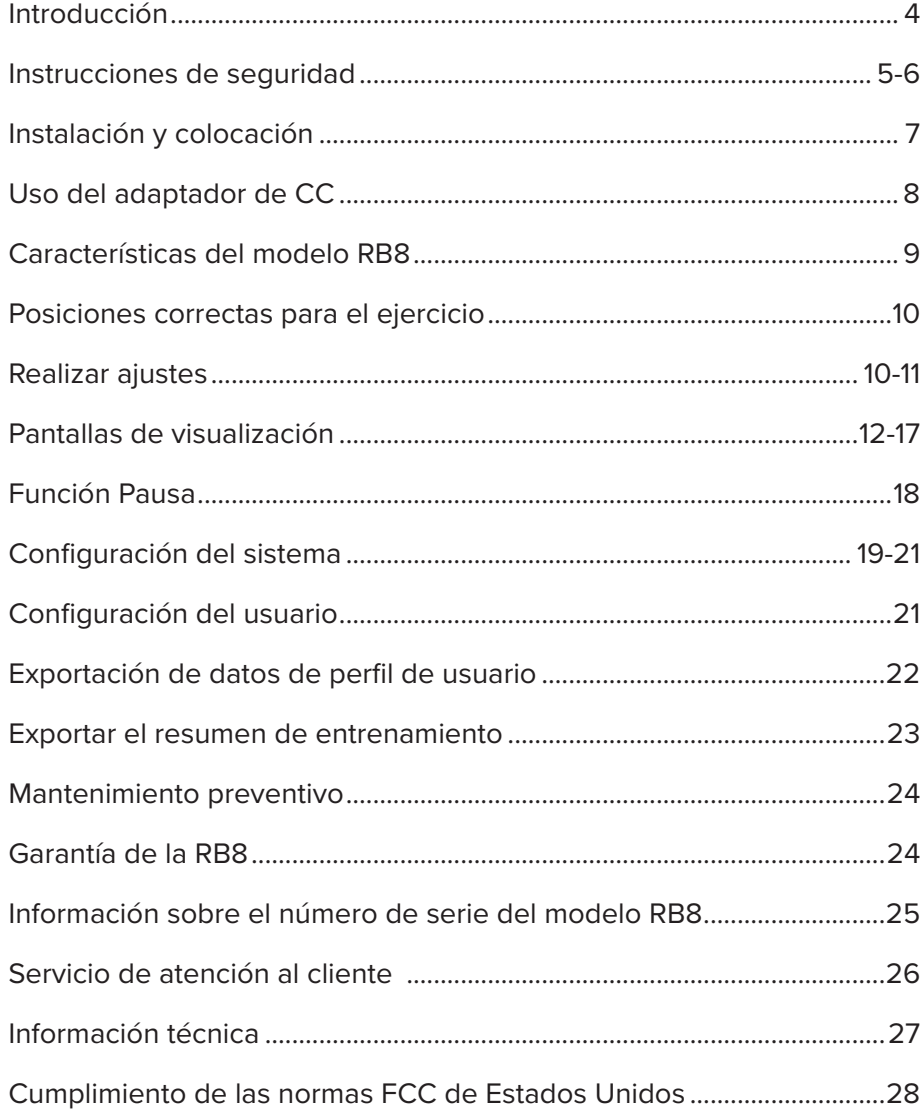

## Introducción

Gracias por comprar la bicicleta reclinada NuStep RB8. Agradecemos su compra y su confianza en nuestros productos.

La línea de bicicletas reclinadas, que incluye los modelos RB8 PRO y RB8 MAX, continúa la tradición de innovación de NuStep y su misión de desarrollar equipos para hacer ejercicio inclusivos que puedan beneficiar a usuarios de prácticamente todos los niveles de estado físico y capacidades funcionales.

Revise este manual, incluyendo toda la información de seguridad, antes de utilizar la bicicleta reclinada RB8.

## Instrucciones de seguridad

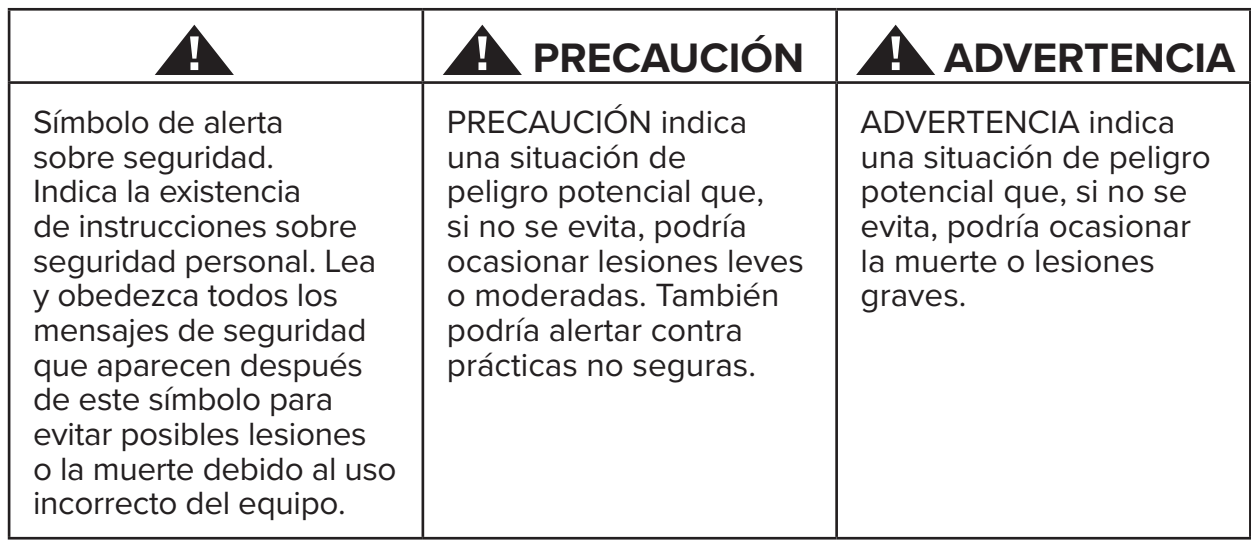

## **ADVERTENCIA**

No modifique este equipo sin autorización del fabricante.

Utilice este equipo únicamente para el uso previsto, tal como se describe en este manual.

No utilice accesorios no recomendados por el fabricante.

Nunca utilice este equipo si el cable o el enchufe están dañados.

Mantenga el cable lejos de superficies calientes.

Mantenga el producto lejos del calor, chispas, llamas abiertas y superficies calientes.

Nunca deje caer ni inserte ningún objeto en ninguna abertura.

No lo utilice al aire libre.

Entrenar de manera incorrecta o excesiva puede ser nocivo para su salud.

Los sistemas que supervisan el ritmo cardíaco pueden ser imprecisos.

Ejercitarse en exceso puede causar lesiones graves o la muerte. Si siente que se va a desmayar, pare inmediatamente el ejercicio.

Evite el uso de este equipo junto a otros equipos o apilado con ellos, ya que podría provocar un funcionamiento incorrecto.

Los equipos de comunicaciones por RF portátiles (incluyendo periféricos como cables de antena y antenas externas) no se deben utilizar a menos de 30 cm (12 pulgadas) de cualquier parte de este producto, incluidos los cables. De lo contrario, podría afectar el rendimiento de este equipo.

## **PRECAUCIÓN**

Consulte con su médico antes de comenzar cualquier programa de ejercicios.

Se requiere supervisión si se sufre de alguna discapacidad o problema de salud.

Si siente mareos o que se va a desmayar mientras usa este producto, pare el ejercicio y solicite atención o consejo médico.

Siga siempre las instrucciones de su médico cuando use este producto si sufre de enfermedades cardíacas, hipertensión, diabetes, enfermedad respiratoria o cualquier otro problema médico, o si está embarazada.

Las personas con capacidades físicas, sensoriales o cognitivas reducidas, o con falta de experiencia y conocimiento de este producto, pueden utilizar este producto, siempre que las supervise una persona responsable de su seguridad.

Lea este manual antes de usar este producto y guárdelo para futura referencia.

Use siempre zapatos y ropa adecuados cuando haga ejercicio.

No toque ni sostenga el producto con la piel dañada.

No use este producto si parece estar dañado o defectuoso. Revise el producto regularmente para buscar daños o desgaste. Asegúrese de que los componentes defectuosos sean sustituidos inmediatamente por técnicos de servicio calificados.

No haga labores de mantenimiento o de reparación en este producto mientras esté en uso. Las actividades de mantenimiento las deberá realizar personal de servicio calificado.

## **A** PRECAUCIÓN

Asegúrese de que la posición del asiento y del brazo superior sea la adecuada para usted.

No extienda demasiado el brazo mientras usa este producto.

Este producto no debe ser utilizado por niños.

No use este producto cuando haya niños o mascotas presentes.

Mantenga a los niños menores de 13 años lejos de esta máquina.

Los indicadores de ritmo cardíaco, vatios, MET y calorías no son apropiados para aplicaciones donde la salud y la seguridad del paciente dependen de la precisión de estos parámetros.

La capacidad de peso máximo del usuario es: Modelo RB8PRO = 227 kg (500 lb.) Modelo RB8MAX = 272 kg (600 lb.)

No levante este producto por cuenta propia. El RB8 es muy pesado, pesa 109 kg (240 lb).

Solicite ayuda cuando tenga que mover este producto para no lesionarse ni dañar el producto. Use técnicas de levantamiento apropiadas.

No introduzca las manos dentro de ninguna abertura en la tapa para evitar cualquier lesión.

Coloque este producto sobre una superficie horizontal estable para su uso seguro. Ajuste las patas niveladoras.

Este producto está diseñado para conectarse a la red eléctrica de CA, únicamente a través del adaptador de CA suministrado.

GUARDE ESTAS INSTRUCCIONES.

#### **Desembalaje e instalación**

Saque cuidadosamente la RB8 del embalaje y llévela al sitio donde se instalará. La RB8 está diseñada para uso exclusivo en interiores.

Para una mayor estabilidad y protección del suelo, coloque la RB8 sobre una alfombrilla para equipos de ejercicio, como la que vende NuStep, LLC.

## **! PRECAUCIÓN**

La RB8 es muy pesada. Pesa 109 kg. (240 lb).

Solicite ayuda cuando tenga que mover este producto para no lesionarse ni dañar el producto.

Use técnicas de levantamiento apropiadas.

Coloque la RB8 sobre una superficie horizontal estable para garantizar su uso seguro y eficiente. Ajuste las patas niveladoras.

Se debe dejar una distancia libre mínima de 61 cm (24 pulgadas) alrededor de la unidad RB8. Se requiere una distancia mayor para permitir el acceso en silla de ruedas.

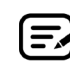

Si se escucha un chasquido en la parte inferior trasera de la máquina (mientras está en uso), compruebe que las patas niveladoras estén bien ajustadas.

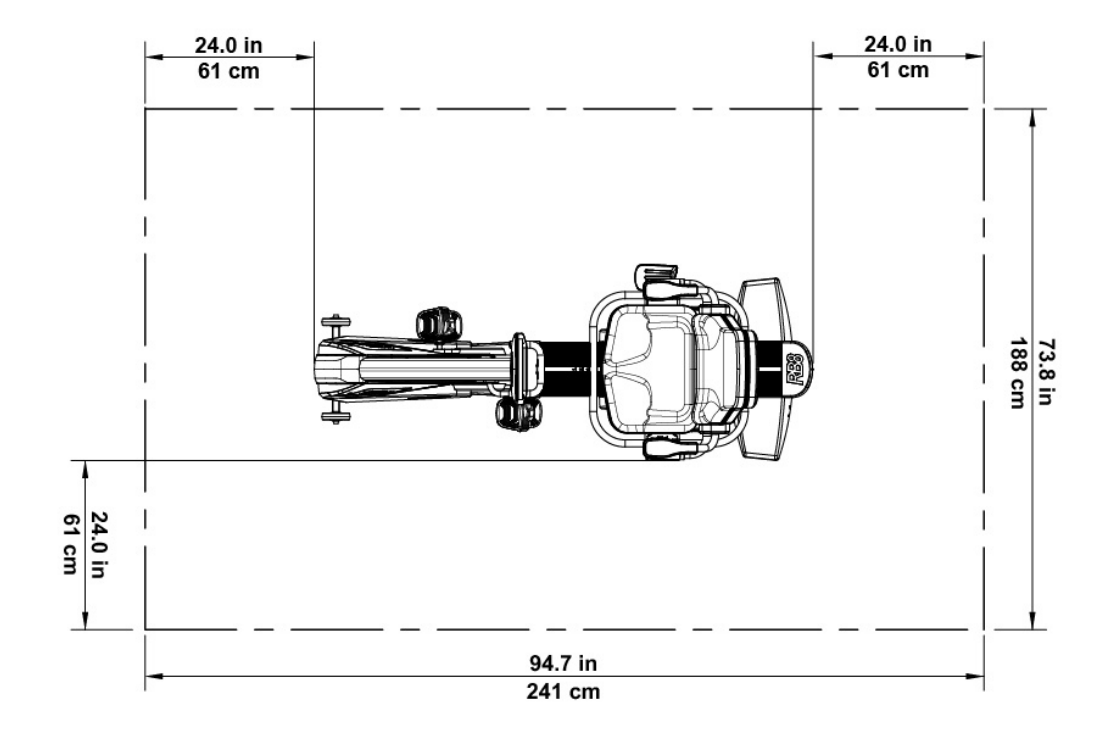

## Uso del adaptador de CC

La RB8 se alimenta mediante un adaptador de CA que se incluye con la unidad. El adaptador de CA puede conectarse tanto a la toma delantera como a la trasera.\* Conecte el adaptador a una toma de corriente adecuada.

Coloque el cable de alimentación del adaptador de CA de forma que no provoque tropezones ni dañe el adaptador. Evite ejercer presión o tensión sobre los cables adaptadores, las tomas o los enchufes.

Las especificaciones del adaptador se encuentran en la sección de *Información técnica* de este manual.

*\* No conecte la RB8 a dos adaptadores de CA simultáneamente.* 

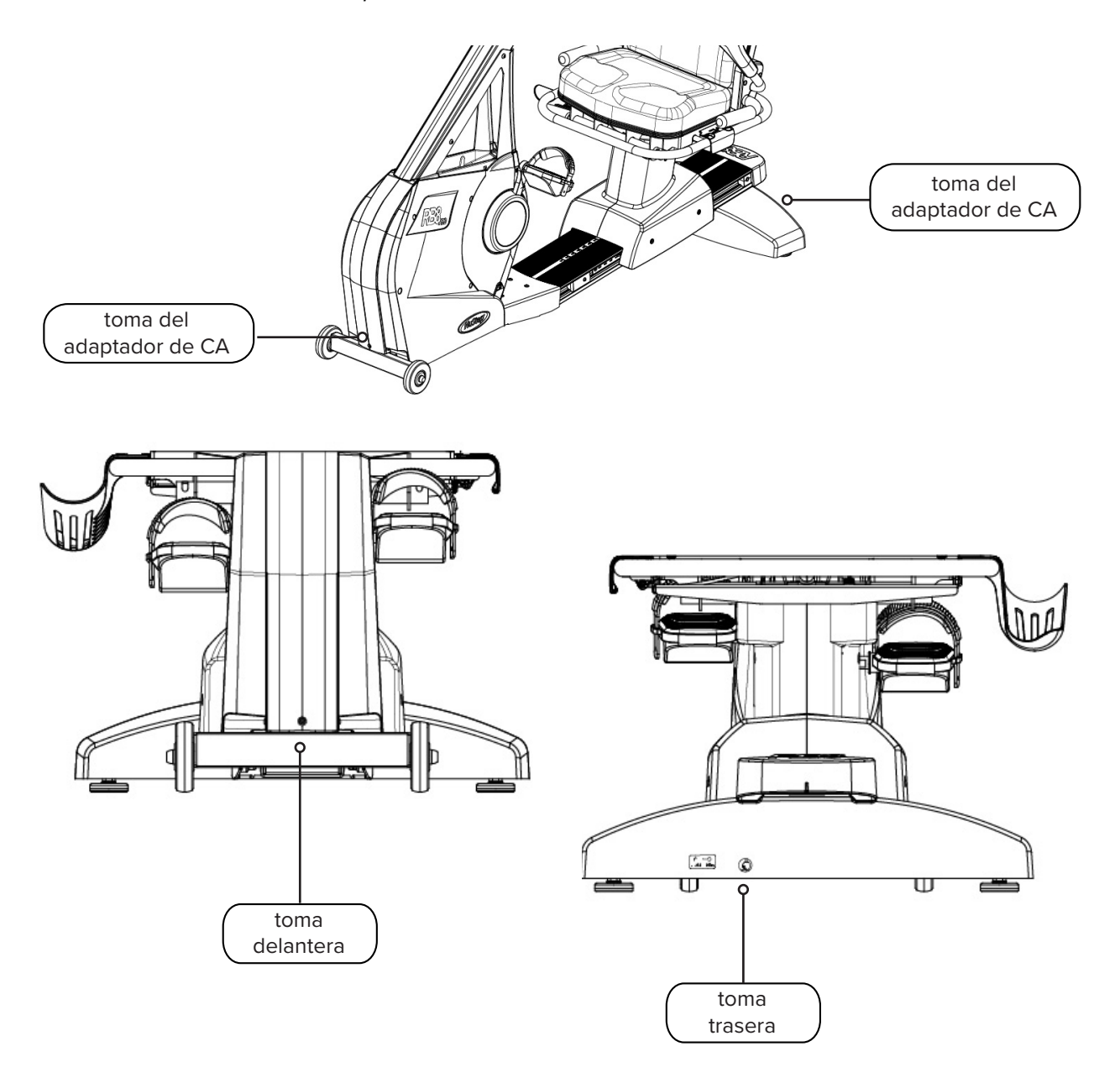

## Características del modelo RB8

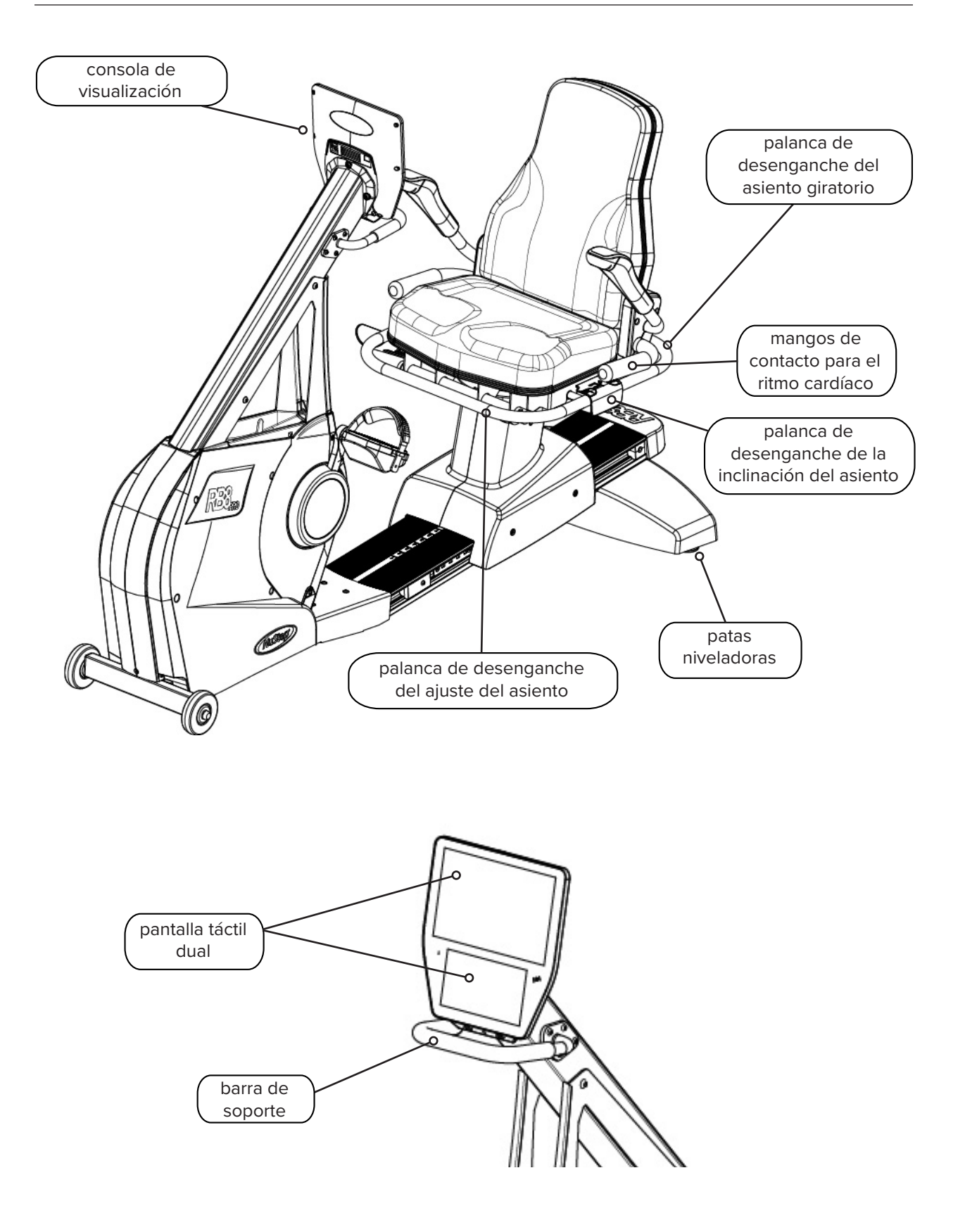

## Posiciones correctas para el ejercicio

La posición del cuerpo del usuario y la configuración física de la máquina varían en función de los objetivos o las necesidades del usuario.

Utilice esta información como guía general o punto de partida para la configuración y el posicionamiento. La posición correcta de la distancia del asiento ayuda a los usuarios a mantener una postura corporal adecuada durante el ejercicio.

### **PRECAUCIÓN**

El uso incorrecto o excesivo puede ser nocivo para su salud.

Asegúrese de que el asiento esté colocado en posiciones biomecánicamente correctas.

No exceda el alcance de sus piernas.

## Realizar ajustes

Giro del asiento

- 1. Coloque los pies con firmeza sobre la barandilla o el suelo.
- 2. Levante la palanca de desenganche trasera para desbloquear el asiento.
- 3. Gire el asiento en cualquier dirección (el asiento gira 360˚ y se bloquea cada 45˚).
- 4. Suelte la palanca para bloquear el asiento.

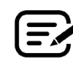

El asiento puede girar con o sin un usuario en la máquina. Por seguridad, el asiento debe estar orientado hacia delante para ajustar la distancia.

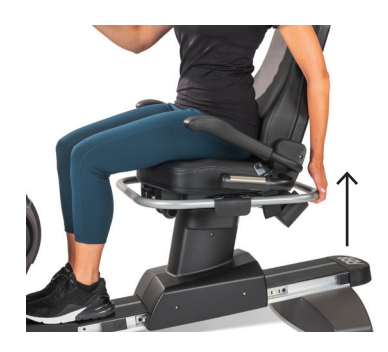

Levante la palanca trasera para desbloquear el asiento.

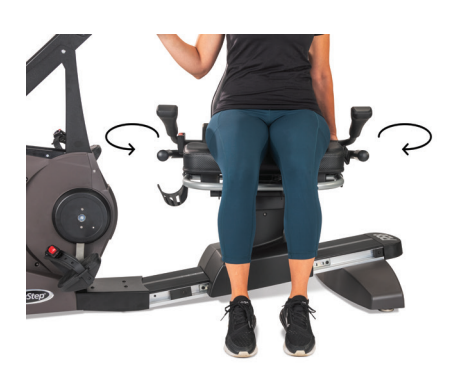

Asiento giratorio en ambos sentidos. Suelte la palanca para bloquear el asiento.

## Realizar ajustes

Ajuste de la distancia del asiento

- 1. Coloque los pies con firmeza sobre la barandilla o el suelo.
- 2. Levante la palanca delantera para desbloquear.
- 3. Utilice los pies para deslizar el asiento hacia delante o hacia atrás para ajustar la distancia a las manivelas del brazo.
- 4. Suelte la palanca para bloquear el asiento.

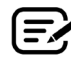

E≯ Coloque el asiento de modo que haya una ligera flexión en la rodilla cuando esa pierna esté extendida.

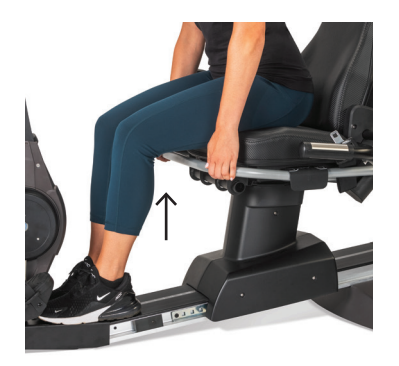

Levante la palanca delantera para ajustar la distancia.

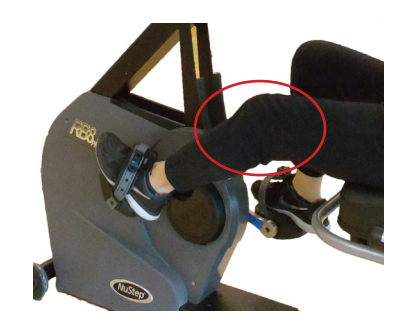

La rodilla está ligeramente flexionada cuando la pierna está extendida.

#### Ajuste la reclinación del asiento

- 1. Coloque los pies con firmeza sobre la barandilla o el suelo.
- 2. Levante la palanca negra del lado izquierdo del asiento para desbloquearlo.
- 3. Empuje el respaldo del asiento para aumentar la reclinación (hasta 12˚ de reclinación posible).
- 4. Suelte la palanca para bloquear el asiento.

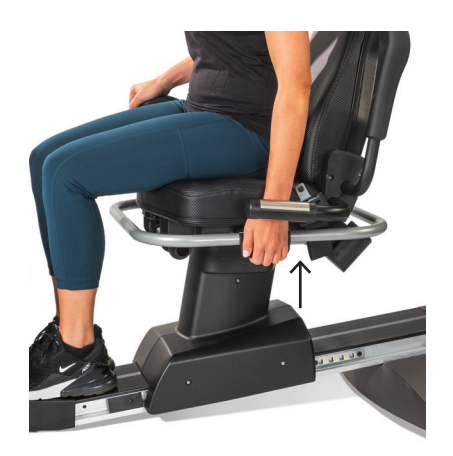

Levante la palanca del lado izquierdo para desbloquear.

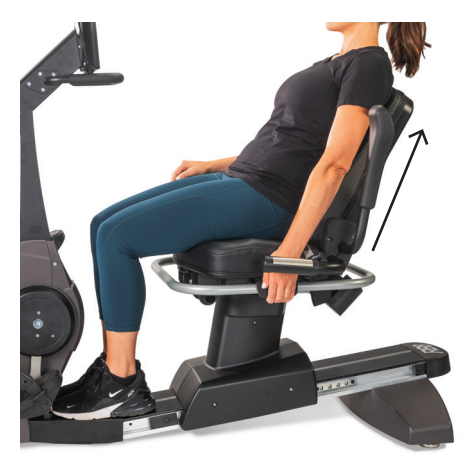

Empuje el asiento hacia atrás para ajustar la reclinación. Suelte la palanca para bloquear.

### **Consola RB8**

La consola tiene dos pantallas de visualización con navegación táctil. La superior es la pantalla *Home (Inicio),* la inferior es la pantalla *Metric (Métrica)*.

#### **Pantalla de Inicio**

Muestra las aplicaciones de entrenamiento *Quick Start (Inicio rápido), NuStep Charts (Gráficos NuStep), Pace Partner (Ritmo pareja), Balanced Power (Potencia equilibrada), Trail Runner y NuStep Programs (Programas NuStep).*

Cada aplicación está representada por un icono. Para iniciar, pulse el icono.

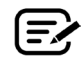

Para ver otras aplicaciones, deslice el dedo hacia la izquierda en la pantalla *Home (Inicio).*

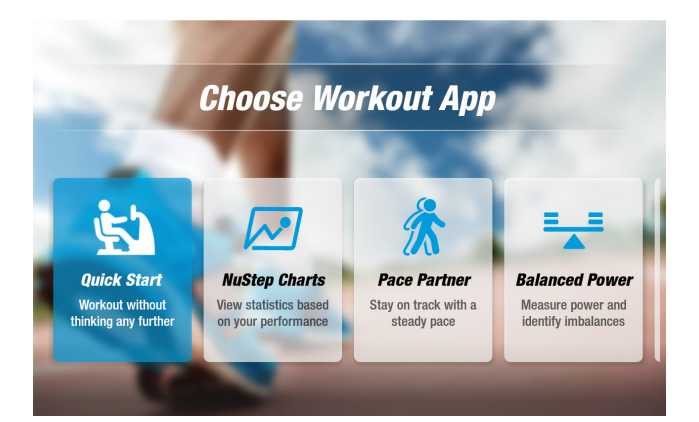

#### **Pantalla métrica**

Muestra iconos de información y ajustes, así como métricas de entrenamiento como *Tiempo, Nivel (resistencia), Ritmo Cardíaco, Calorías, PPM (pasos por minuto), MET, millas y pasos totales.*

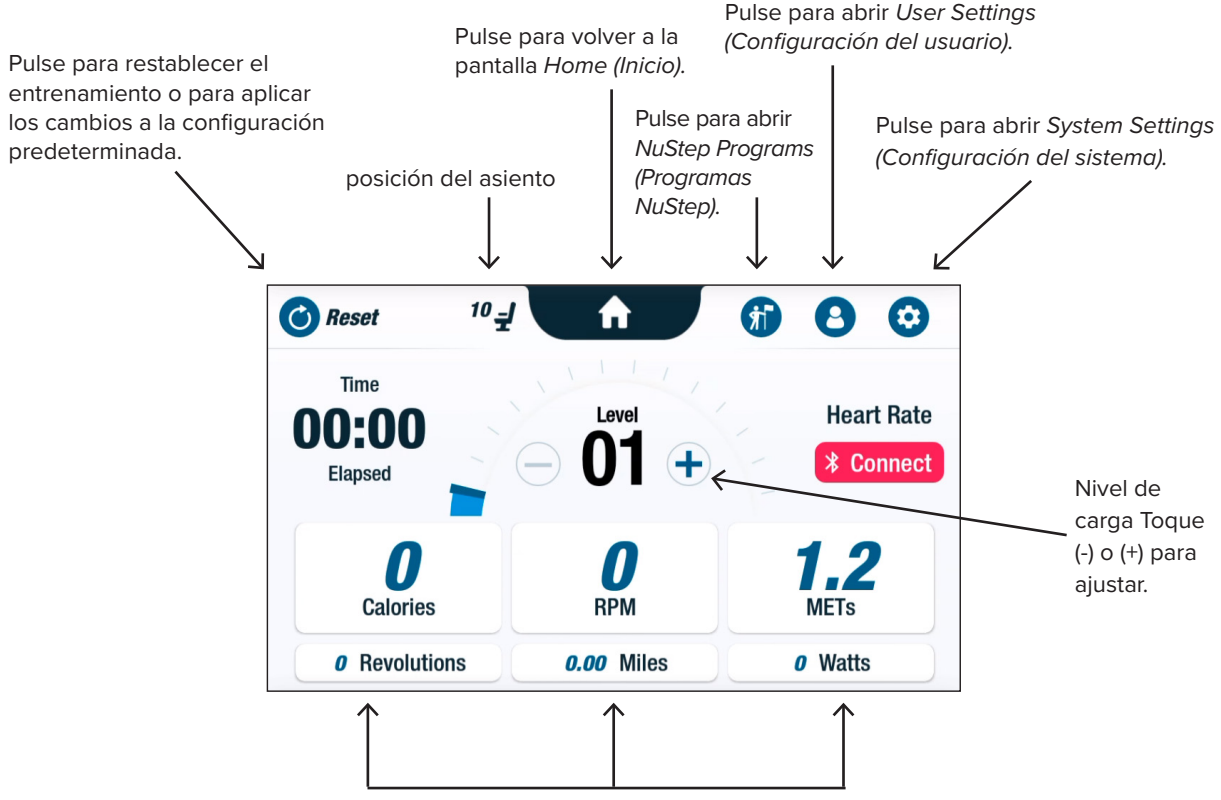

Métricas de entrenamiento

## **Pantallas de las aplicaciones**

## **Inicio rápido (Quick Start)**

Permite a los usuarios entrenar sin establecer objetivos de ritmo ni seleccionar valores métricos. *Quick Start (Inicio rápido)* registra el tiempo transcurrido y el total de vueltas.

Los usuarios pueden cambiar a otras aplicaciones desde la pantalla *Quick Start (Inicio rápido)*. Para cambiar de aplicación:

- Pulse see Your Chart  $\rightarrow$  para abrir la aplicación *Performance Charts (Gráficos de rendimiento)*.
- Pulse Keep Your Pace  $\rightarrow$  para abrir la aplicación *Pace Partner (Ritmo pareja)*.

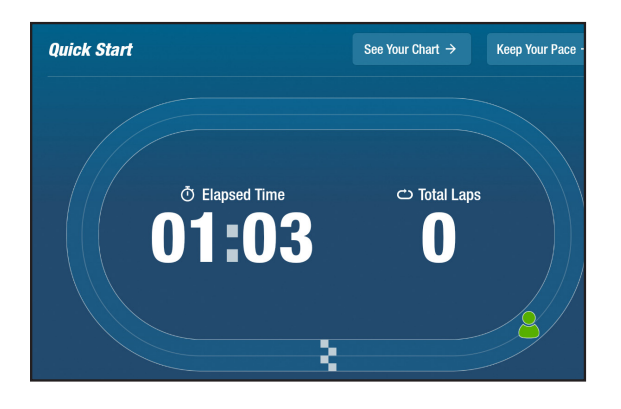

## **AS** Gráficos NuStep **Mateural entrarrow en el estableceu en la propietación de rendimiento de rendimiento**

Muestra las métricas de rendimiento: *Pace (RPM), Watts, Load, MET* o *Balance*, *(Ritmo (RPM), Vatios, Carga, MET o Equilibrio)*, registradas a lo largo de un entrenamiento.

Para cambiar entre gráficos de rendimiento:

- Pulse la pestaña métrica deseada para seleccionar, por ejemplo, *Balance* (Equilibrio).
- La métrica seleccionada se resalta en azul y muestra el gráfico correspondiente.

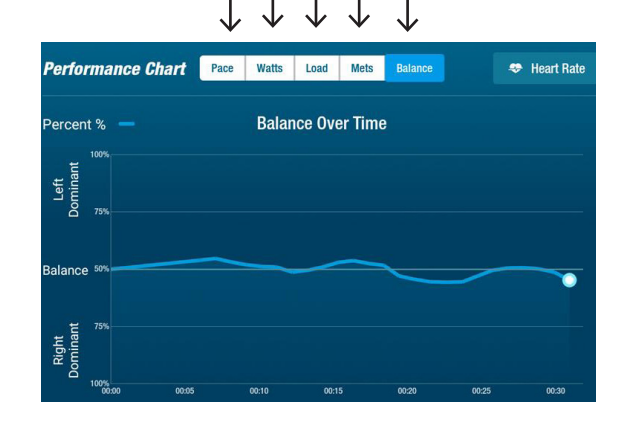

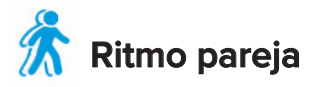

Los usuarios establecen un ritmo objetivo y una métrica de entrenamiento (*RPM*, *vatios* o *MET)*. El objetivo del usuario es seguir el ritmo de su compañero.

Establecer el ritmo objetivo:

- 1. Pulse  $\left| \cdot \right|$  set Your Target para abrir la pantalla *Your Target Pace (Ritmo objetivo)*.
- 2. Toque y mueva el control deslizante para establecer el ritmo objetivo.
- 3. Pulse sobre la métrica deseada, por ejemplo, *RPM* para seleccionar.
- 4. Pulse *Confirm (Confirmar)* para finalizar.

Una vez que el usuario comienza a pedalear, la pantalla muestra su ritmo actual y el ritmo objetivo.

- Cuando está en ritmo, el ciclista del usuario aparece en verde y junto al ciclista objetivo *(véase arriba a la derecha)*.
- Cuando está fuera de ritmo, el ciclista es de color naranja y aparece por delante o por detrás de su objetivo *(ver pantallas más abajo)*.
- Las flechas hacia arriba o hacia abajo *(no se muestran*) indican al usuario que acelere o reduzca la velocidad para normalizar el ritmo.

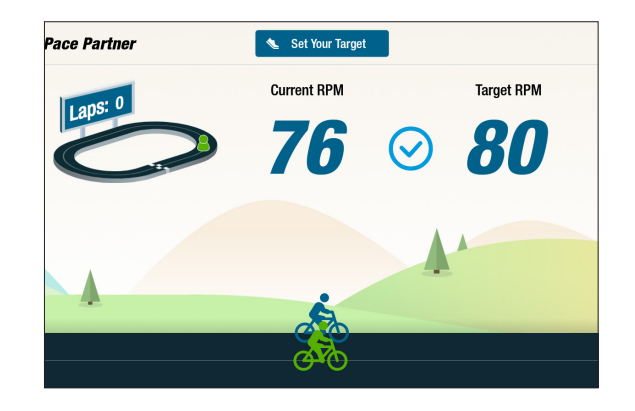

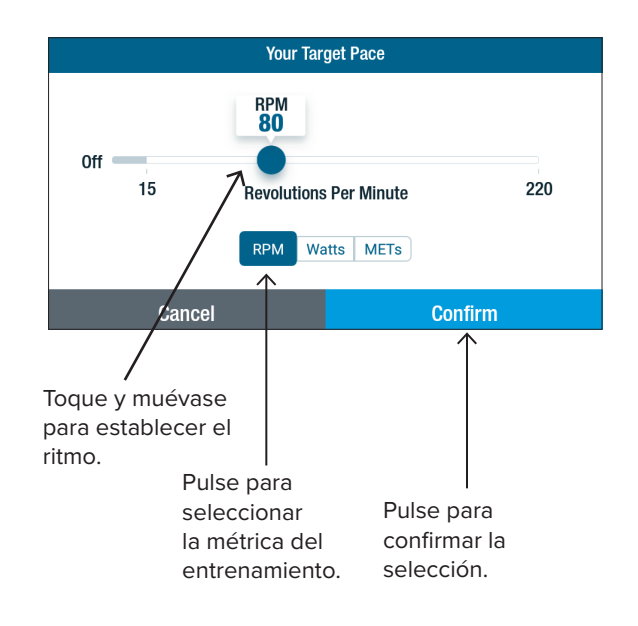

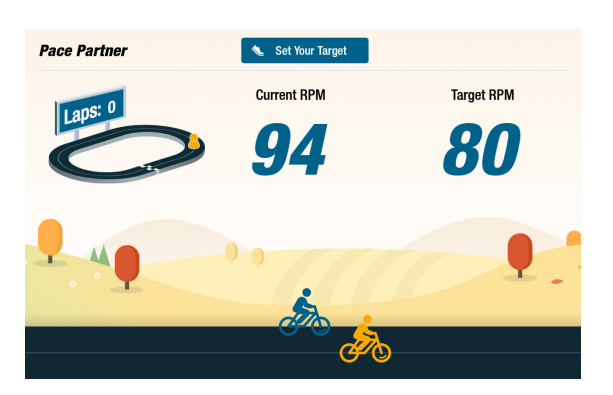

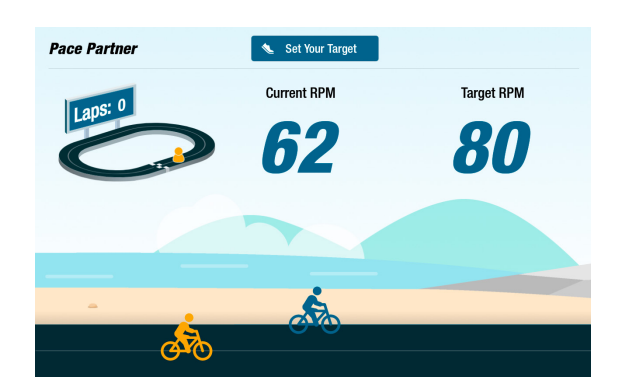

### **Potencia equilibrada**

Mide la potencia de salida individual (*vatios*) de la pierna derecha y de la pierna izquierda. Identifica su equilibrio relativo tanto en tiempo real como a lo largo de toda la sesión de ejercicio.

Una vez seleccionado, el programa *Potencia equilibrada* sigue funcionando en segundo plano recopilando datos de rendimiento, incluso mientras el usuario se ejercita en otras aplicaciones.

Los datos de rendimiento se muestran de dos maneras: *Standard (Estándar)* y *Enhanced (Mejorada).*

#### **Estándar**

Los gráficos de barras muestran la potencia actual (en tiempo real) generada por cada pierna y su simetría relativa.

El gráfico de líneas muestra el porcentaje de equilibrio entre la pierna izquierda y la derecha a lo largo de la sesión.

En las pantallas de la derecha, la superior muestra que la potencia de salida entre las piernas derecha e izquierda está equilibrada.

La pantalla inferior muestra que la potencia de salida de la pierna izquierda es mayor que la de la derecha, por lo tanto, está desequilibrada.

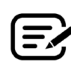

Para estar equilibrada, la diferencia de potencia de salida entre las piernas no puede ser superior al 10 %.

#### **Mejorada**

También utiliza los gráficos de barras y de líneas para mostrar el rendimiento.

Agrega gráficos para mostrar la fuerza radial generada por cada pierna.

Esto identifica dónde se produce el desequilibrio de fuerzas durante la rotación.

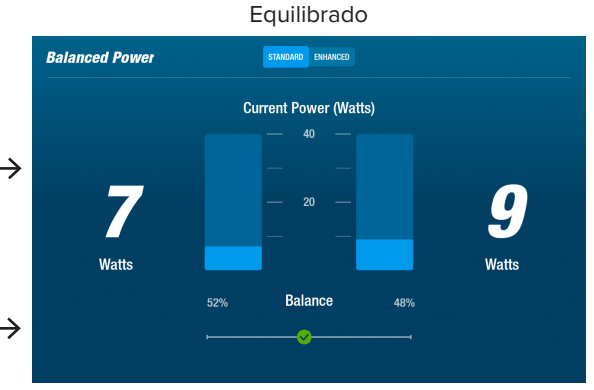

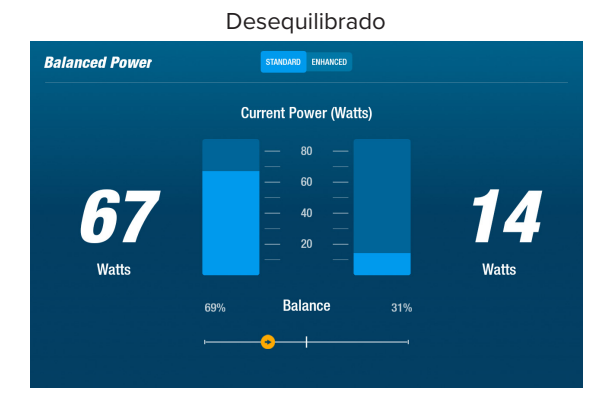

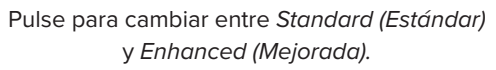

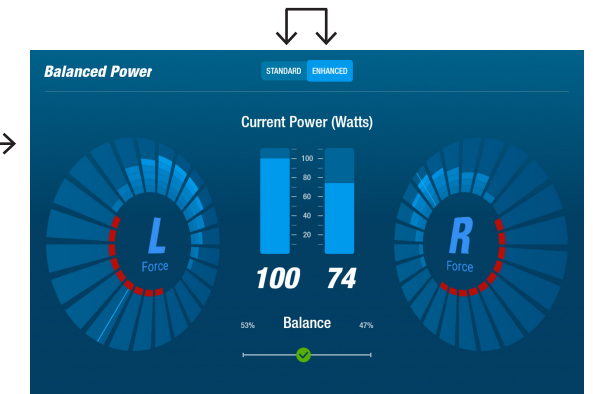

## **Trail Runner**

Reproduce videos de senderos ciclistas panorámicos para atraer a los usuarios mientras hacen ejercicio. Para empezar:

- 1. Pulse sobre la imagen en pantalla para seleccionar el video deseado, por ejemplo, *Canyon Ride en Utah*.
- 2. Mueva las piernas para reproducir el video.

Para volver al menú *Trail Runner*:

- 1. Pulse la pantalla: la barra de título se despliega.
- 2. Pulse sobre la flecha hacia atrás en la barra de título.

*Todos los videos, audios y otros contenidos incluidos en Trail Runner y otras aplicaciones de NuStep están protegidos por las leyes de derechos de autor de Estados Unidos e internacionales. No se concede ningún derecho para utilizar el video, audio u otro contenido de ninguna otra forma que no sea la presentada para su visualización en los productos NuStep.*

# **Programas NuStep**

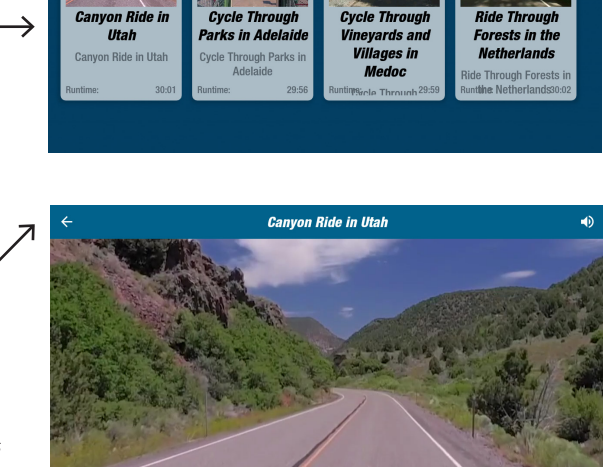

**NuStep Trail Runner** 

Los usuarios seleccionan programas de entrenamiento que se centran en un objetivo específico (*PPM, vatios, MET y colinas*), establecen un objetivo y una duración. Abra desde la pantalla *Inicio* (*abajo a la izquierda*) o desde la pantalla *Métrica* (*abajo a la derecha*).

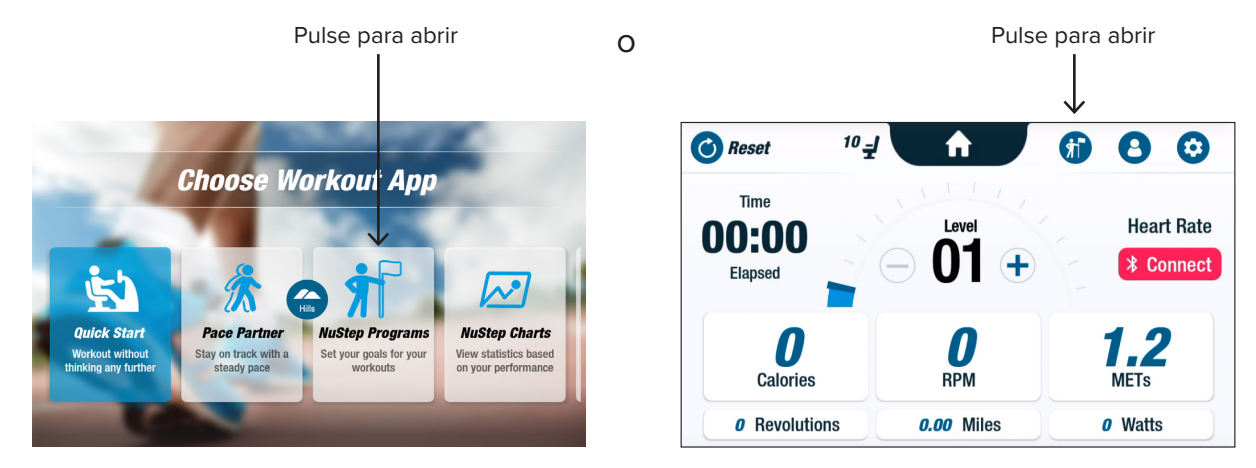

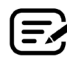

La configuración de cada programa sigue los mismos pasos (*véase la siguiente página*):

1. Seleccione el programa en el menú, 2. Edite los ajustes (*objetivo y duración*), 3. Inicie el programa.

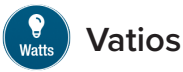

Los usuarios establecen un nivel de vatios objetivo y una duración *(minutos, distancia o ninguna)* para su entrenamiento.

Para abrir:

- 1. Vaya a la pantalla del menú NuStep *Programs* (*Programas* NuStep).
- 2. Pulse el icono *Watts (Vatios)* para abrir la pantalla Settings (Ajustes).
- 3. Pulse el icono de edición de *Target (Objetivo)* **para abrir la pantalla** Set-up (Configuración).
	- a. Utilice el control deslizante o toque (-) (+) para ajustar el nivel de vatios.
	- b. Pulse *Set Target (Establecer objetivo)* para confirmar el ajuste.
- 4. Pulse el icono de edición de *Duration (Duración)* para abrir la pantalla Set-up (Configuración).
	- a. Repita los pasos a. y b.
- 5. Pulse *Start program (Iniciar programa)* para ejecutar el programa.

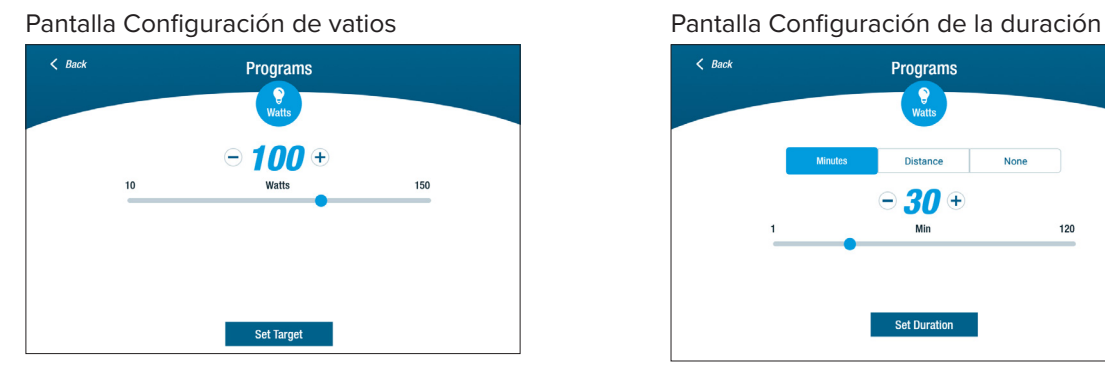

#### Pantalla Programar funcionamiento

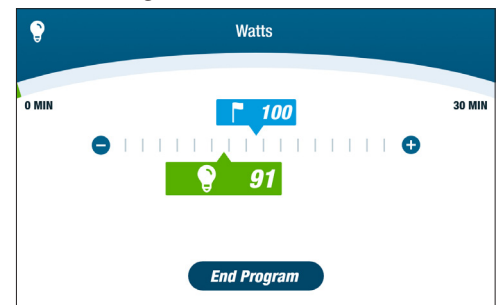

#### Pantalla del menú Programs (Programas)

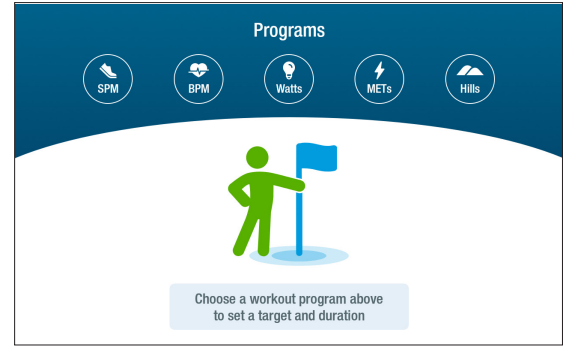

#### Pantalla Ajustes

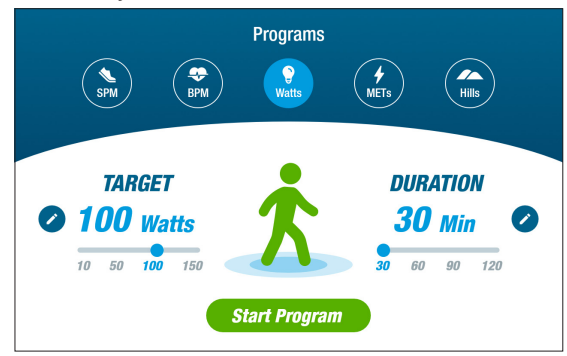

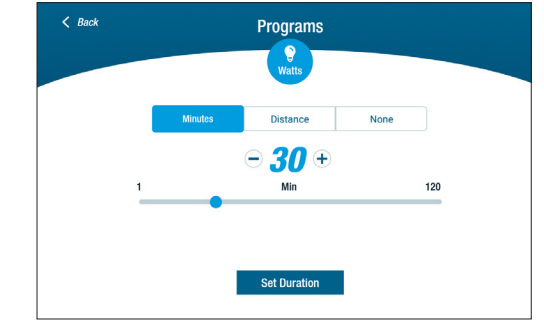

## Función Pausa

La consola de la RB8 se apaga en 3 minutos. Si un usuario deja de pedalear y no lo reanuda en 3 minutos, la consola se reinicia.

Antes de que la consola se apague, el usuario puede prolongar la pausa, por ejemplo, para un entrenamiento a intervalos fuera de la bicicleta, durante 15 minutos. En el modo de pausa, el usuario también puede ver un resumen de su entrenamiento o finalizar la sesión.

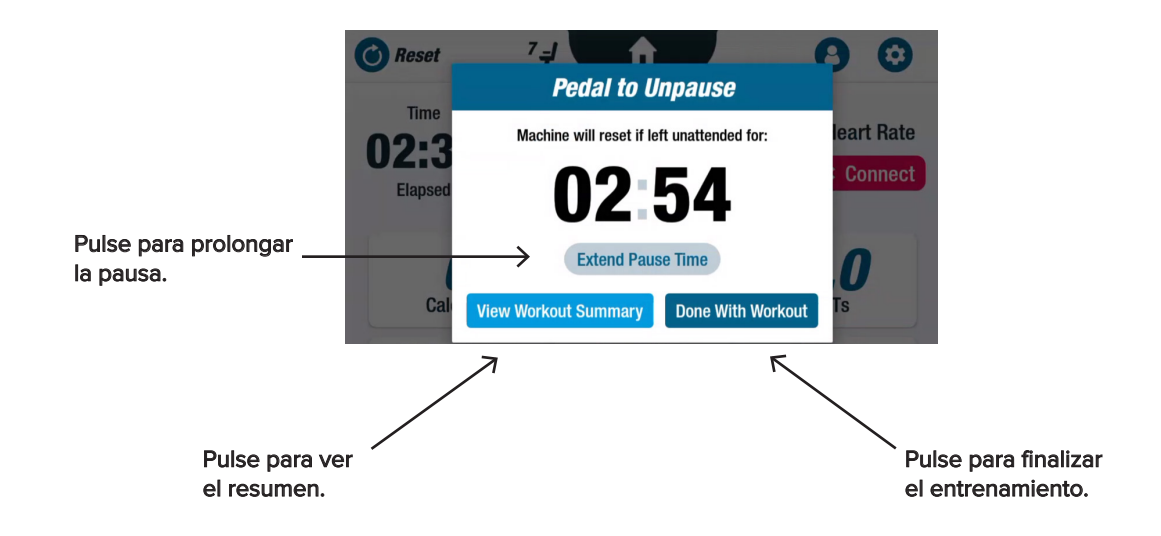

Después de revisar el resumen, los usuarios pueden volver a su entrenamiento, finalizarlo o exportar el resumen de entrenamiento a una unidad USB *(consulte las instrucciones en la página 22)*.

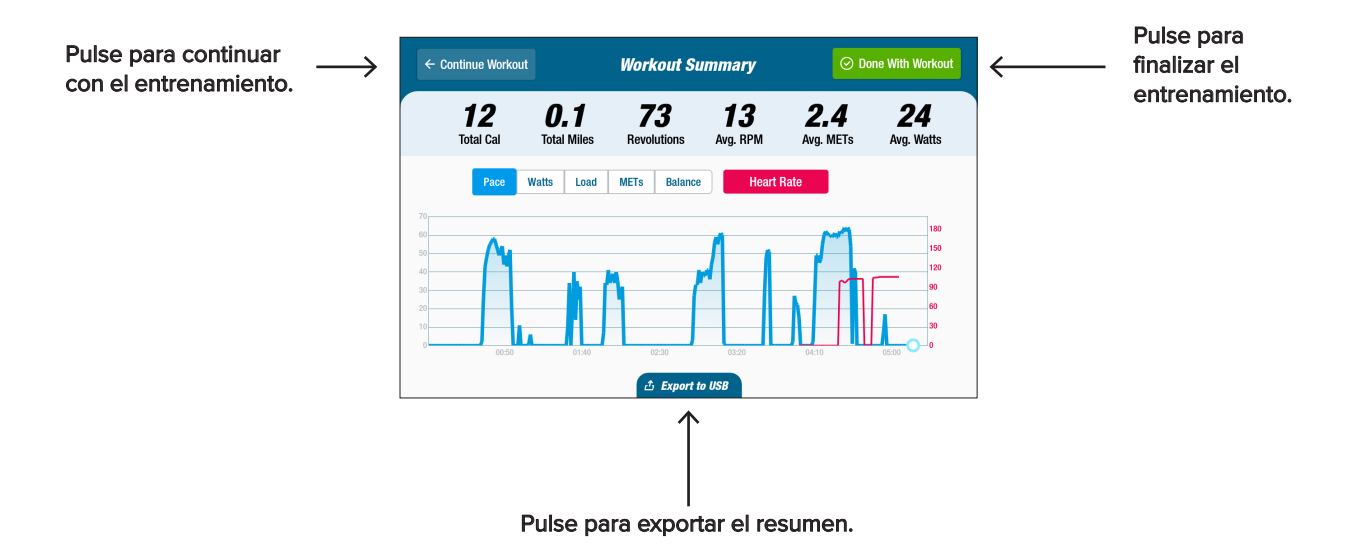

## Configuración del sistema

Sirve para ajustar el volumen y el brillo de la pantalla, cambiar la configuración predeterminada, ver diagnósticos, cambiar la configuración métrica, ver información reglamentaria y de software.

Para abrirla, vaya a la pantalla *Metric (Métrica)*, pulse el icono **.** 

Para ajustar el volumen de la consola o el brillo de la pantalla, utilice los controles deslizantes.

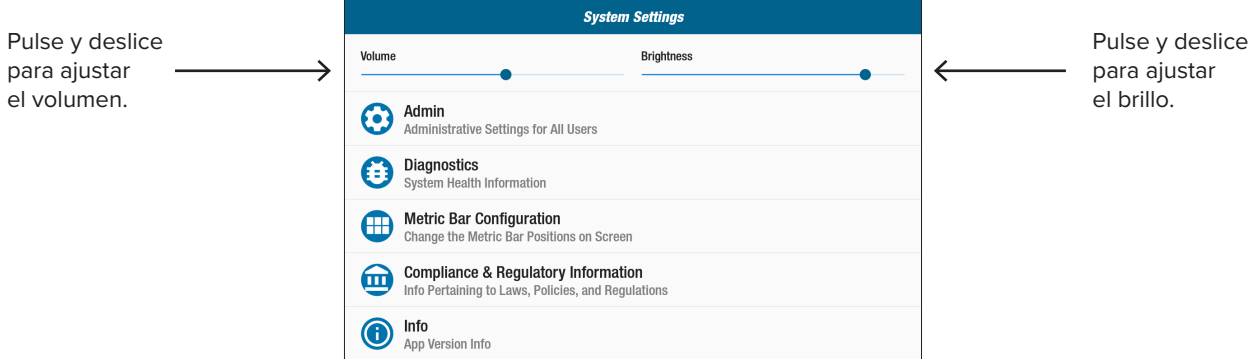

### **Admin (Administrador)**

Requiere una contraseña\* para acceder. Permite establecer o modificar los ajustes predeterminados *(edad, peso, sexo)*. Los ajustes predeterminados son globales, es decir, una vez establecidos, son los mismos para todos los usuarios.

Para abrir la pantalla Admin (Administrador):

- 1. Pulse el icono  $\Theta$ .
- 2. Pulse la pantalla para abrir el teclado numérico.
- 3. Introduzca la contraseña y pulse *Submit (Enviar)*.
- 4. Pulse el icono  $\vee$  para cerrar el teclado.

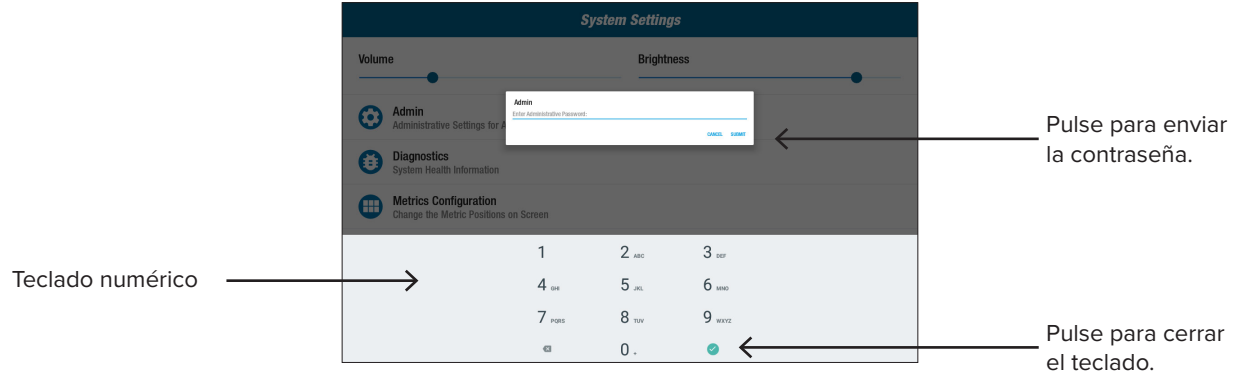

\* La contraseña es el número de serie de la unidad que se ingresa en orden inverso. Por ejemplo, si el número de serie de la unidad es 1234567, la contraseña es 7654321. La etiqueta con el número de serie se encuentra en la cubierta del soporte trasero.

## Configuración del sistema

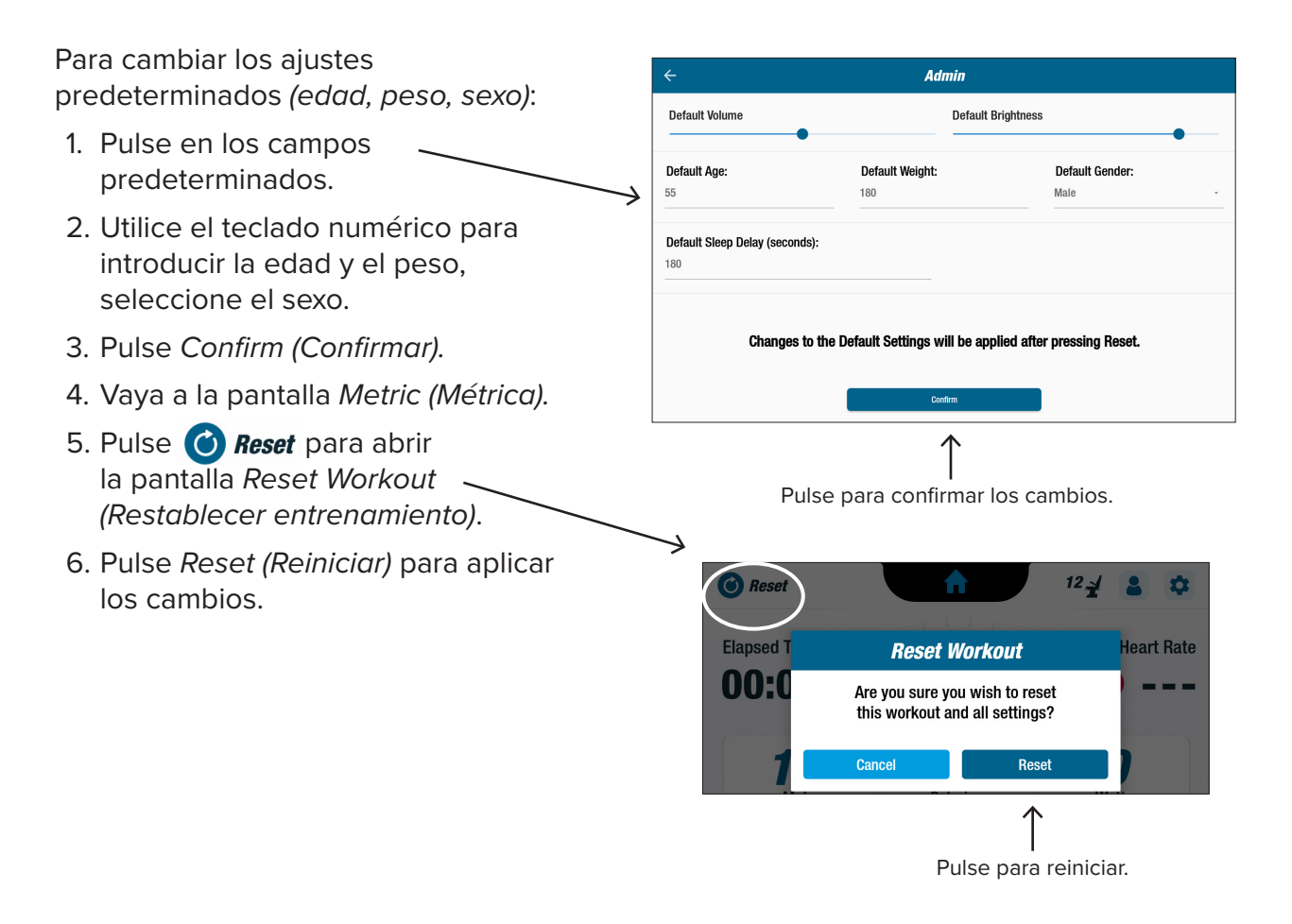

### **Diagnostics (Diagnósticos)**

Las pantallas de diagnóstico muestran datos en tiempo real e históricos para los técnicos de servicio o los responsables del mantenimiento de los equipos.

Para abrir la pantalla *Diagnostics (Diagnósticos)*:

- 1. Pulse el icono  $\left( \frac{1}{2} \right)$  en la pantalla *Systems Settings (Configuración del sistema)*.
- 2. Pulse sobre el título de la pantalla, por ejemplo, *Live Data (Datos en tiempo real)*, para abrirla.

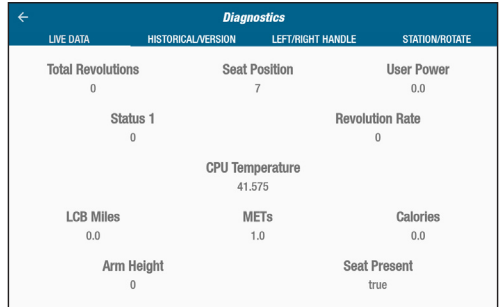

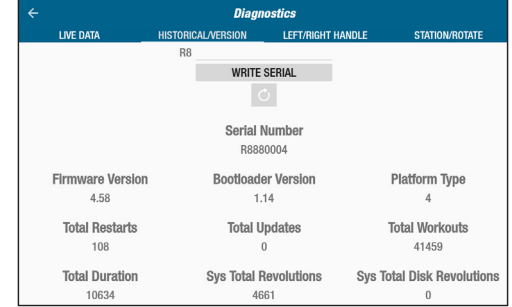

## Configuración del sistema

### **Configuración de barras métricas**

Los usuarios pueden cambiar las unidades métricas *(Millas, Pasos, PPM, Met, Calorías o Vatios)* que se muestran en la pantalla métrica. La fila superior muestra la configuración actual de la métrica.

Para cambiarla:

- 1. Pulse el icono **el para abrir la pantalla** *Metric Configuration (Configuración métrica)***.**
- 2. Pulse sobre una unidad métrica actual para resaltarla.
- 3. Pulse para elegir una unidad métrica diferente para la unidad resaltada.
- 4. Pulse *Confirm (Confirmar)* para aplicar los cambios.

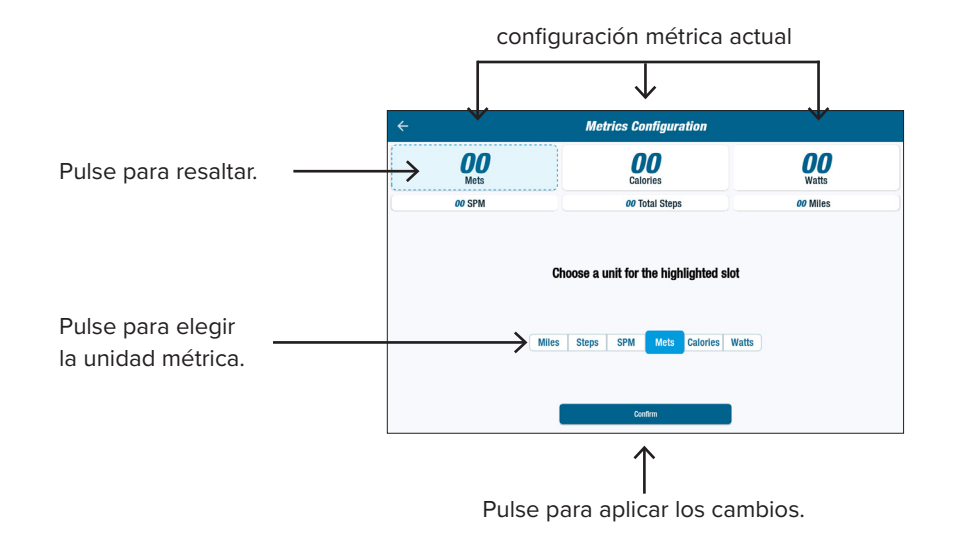

## **A** Configuración del usuario

Los usuarios crean y guardan un perfil con su edad, peso y sexo. Para crearlo, vaya a la pantalla *Metric (Métrica)*:

- 1. Pulse el icono **del** para abrir la pantalla *User Settings (Configuración del usuario)*.
- 2. Pulse en cada campo para introducir la edad y el peso; seleccione el sexo.
- 3. Para guardar la configuración, inserte una unidad USB en el puerto USB (*consulte la imagen de la siguiente página*).
- 4. Pulse *Export to USB (Exportar a USB)*.
- 5. Para volver a la pantalla de inicio, pulse el icono Home (Inicio) en la pantalla *Metric (Métrica)*.

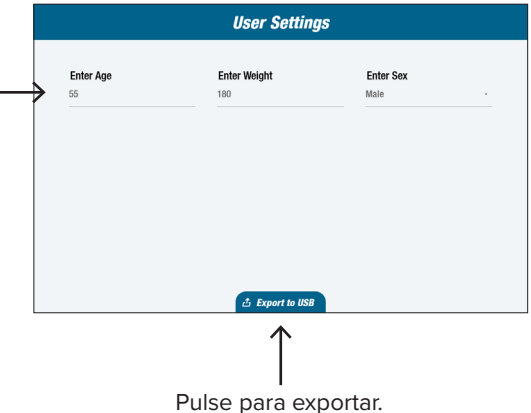

Los usuarios pueden exportar los datos de su perfil a una unidad USB en cualquier momento.

Para exportar:

- 1. Inserte la unidad USB en el puerto USB de la parte posterior de la consola de visualización.
- 2. Pulse el icono  $\left( \begin{array}{cc} 2 \end{array} \right)$  en la pantalla *Metric (Métrica)* para abrir la pantalla *User Settings (Configuración del usuario)*.

*Omita este paso si la pantalla de perfil se inicia automáticamente.*

- 3. Pulse la pestaña *Export to USB (Exportar a USB)* en la parte inferior de la pantalla.
- 4. Retire la unidad USB.

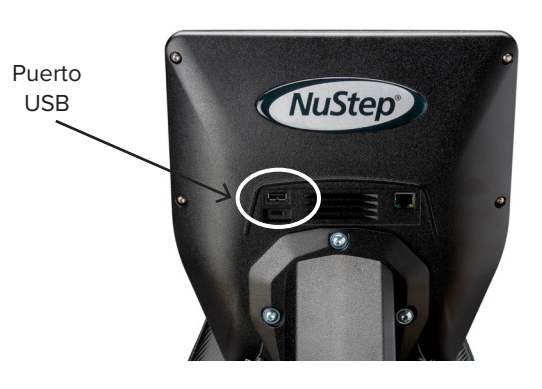

Pulse el icono para abrir *User Settings (Configuración del usuario)*.

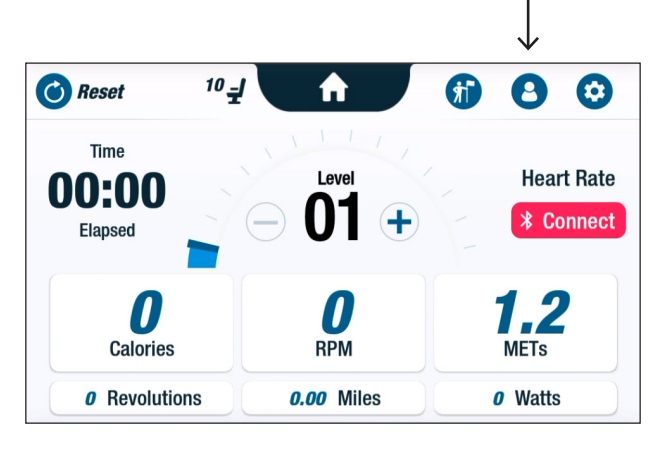

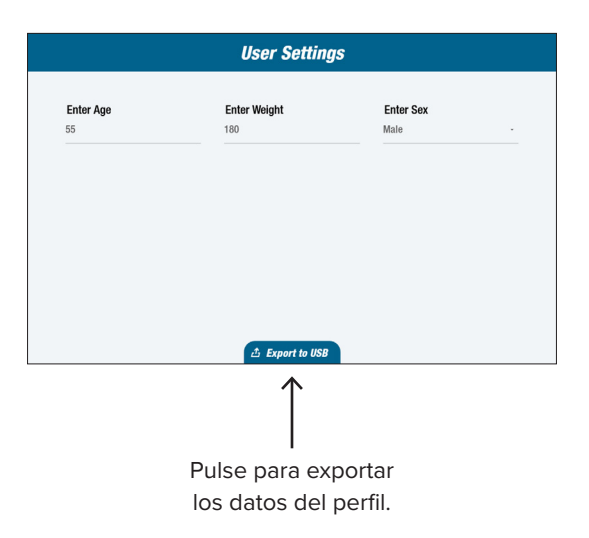

Los usuarios pueden exportar su resumen de entrenamiento a una unidad USB. El resumen se guarda en formato PDF.

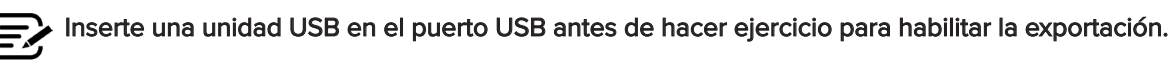

Al final de un entrenamiento (y de que el usuario dejó de pedalear durante 3 minutos) se abre la pantalla *Pedal to Unpause (Pedalear para salir del modo pausa)*.

1. Pulse *View Workout Summary (Ver resumen de entrenamiento)*  para abrir la pantalla de resumen.

No pulse *Done With Workout (Finalizar el entrenamiento)*, ya que esto finaliza la sesión y reinicia la máquina. El resumen de datos ya no está disponible.

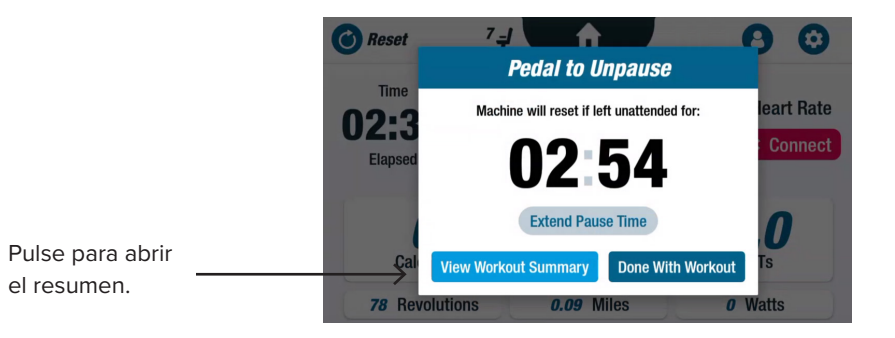

2. Pulse sobre una métrica, por ejemplo, *Pace (Ritmo)*, para ver el resumen. En la pantalla *Workout Summary (Resumen de entrenamiento)*, pulse *Export to USB (Exportar a USB).*

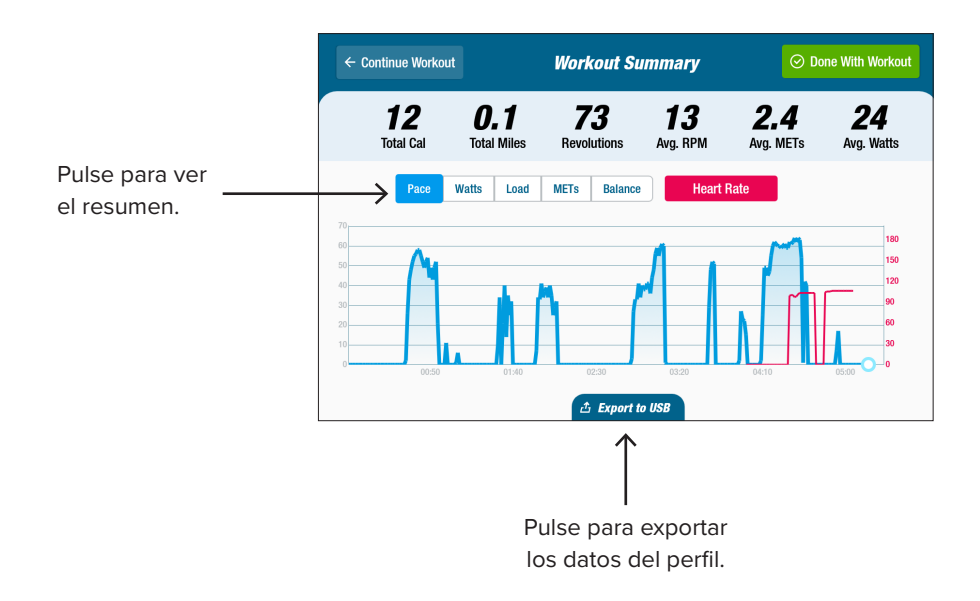

#### **Intervalos del mantenimiento preventivo**

La RB8 es un equipo duradero y de alta calidad diseñado para uso comercial. Se recomienda realizar ciertas acciones para garantizar un funcionamiento seguro y aumentar la vida útil del producto. Siga los intervalos del mantenimiento preventivo recomendados de acuerdo con el uso que le dé al producto. Estos intervalos son estimados y podría ser necesario aumentar o reducir el período entre cada mantenimiento preventivo de acuerdo con su uso real.

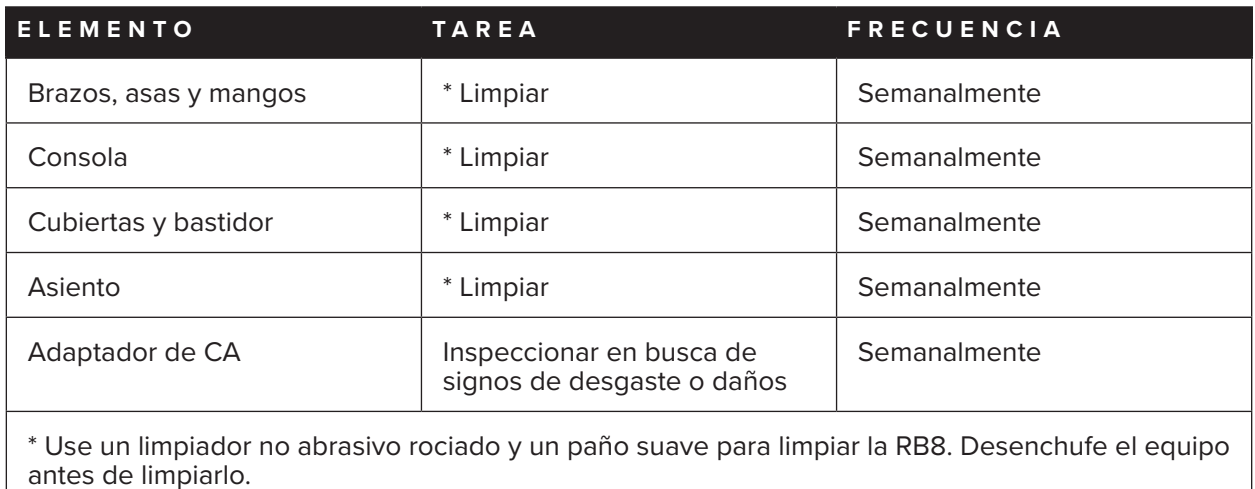

## **Garantía de la RB8**

Si desea leer o imprimir la garantía, vaya a: www.nustep.com

Si tiene preguntas sobre la garantía, comuníquese con el servicio de atención al cliente.

Correo electrónico: support@nustep.com

Teléfono: 800-322-2209 (EE. UU.) o 734-769-3939

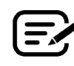

Para clientes fuera de EE. UU. y Canadá, comuníquese con su distribuidor local de NuStep para obtener ayuda.

#### **Ubicación en el producto:**

**E** | Fecha de fabricación

**H** | Marca de la Directiva WEEE

**K** Cumplimiento de las normas

**G** Seguridad eléctrica de pieza de contacto de tipo B

**I** Lea el manual del usuario antes de usar el producto

**L** Marca de un laboratorio de pruebas reconocido a nivel nacional

**J** Atención: Leer la documentación incluida

**F** RCM

La etiqueta con el número de serie se encuentra en el lado derecho de la cubierta del soporte trasero.

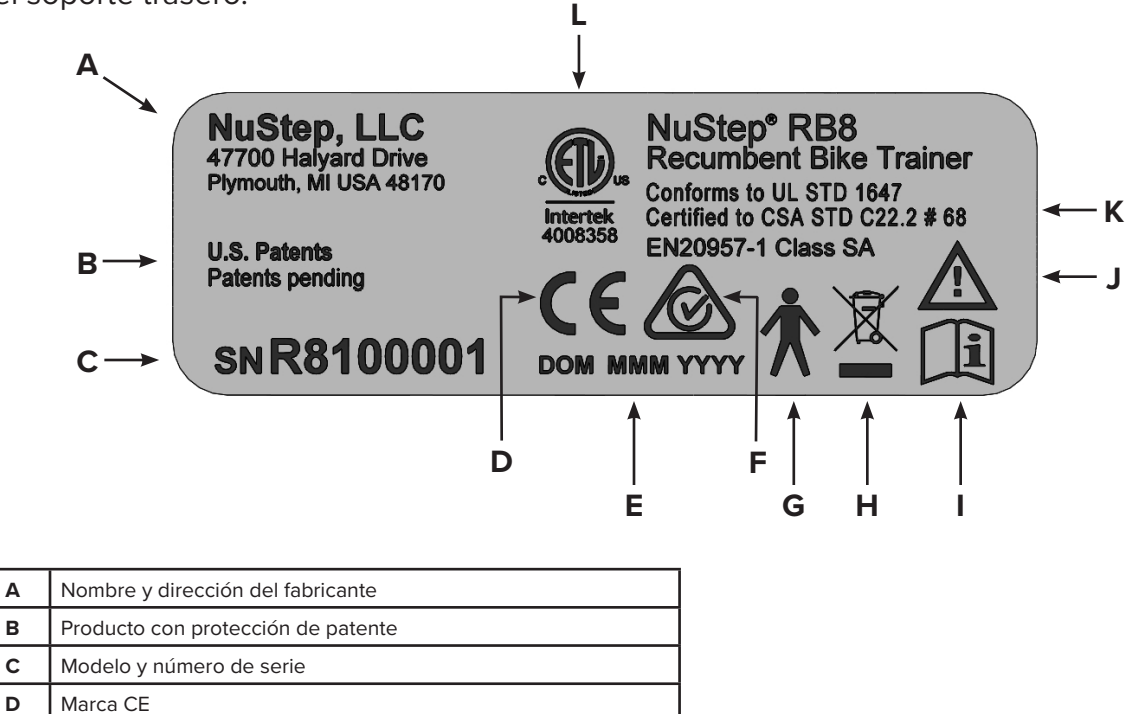

## Servicio de atención al cliente

Si necesita ayuda con su unidad RB8, comuníquese con el servicio de atención al cliente de NuStep.

Tenga a mano el número de serie de la unidad (ubicado en la parte derecha de la cubierta del soporte trasero) y una descripción completa del problema para que nuestros especialistas de productos le puedan brindar un mejor servicio.

Para hablar con un especialista de productos NuStep, comuníquese a:

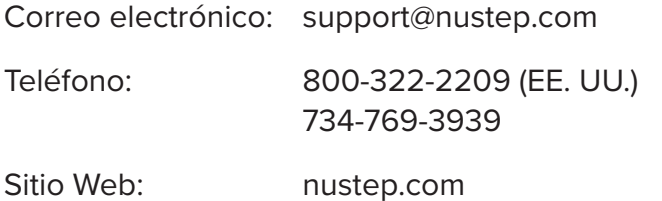

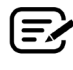

Para clientes fuera de EE. UU. y Canadá, comuníquese con su distribuidor local de NuStep para el servicio de atención al cliente.

## Información técnica

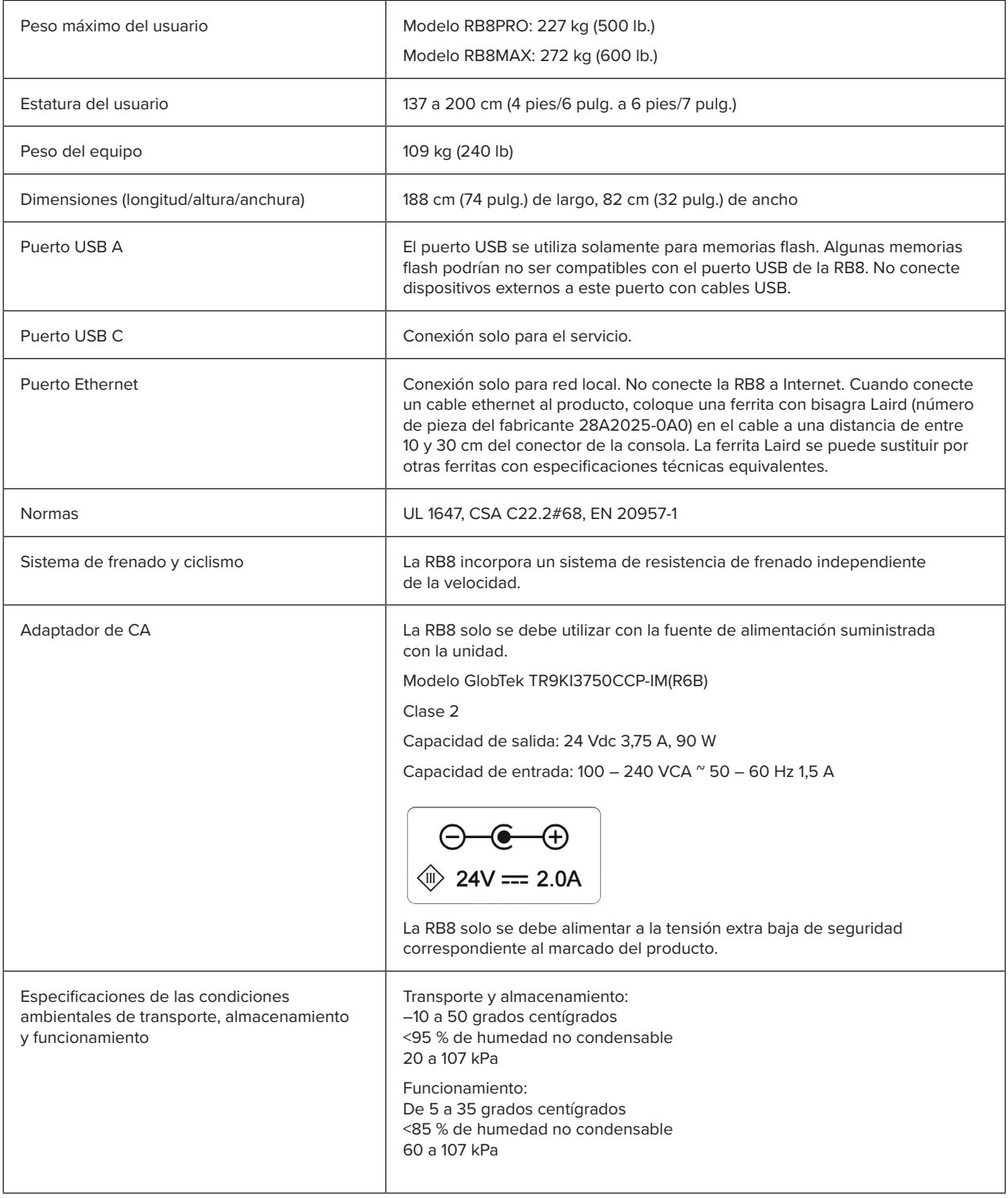

#### **Declaración de cumplimiento de las normas FCC de Estados Unidos:**

Nota: Las pruebas a las que se ha sometido este equipo demuestran que cumple con los límites establecidos para dispositivos digitales de Clase B, de conformidad con la sección 15 de las normas de FCC. Estos límites se han diseñado para proporcionar una protección razonable contra interferencias dañinas en una instalación residencial. Este equipo genera, usa y puede irradiar energía radioeléctrica y, si no se instala y se usa de acuerdo con las instrucciones de instalación, puede causar interferencias dañinas a comunicaciones de radio. Sin embargo, no hay ninguna garantía de que no ocurrirán interferencias en una instalación en particular. Si este equipo causa interferencia perjudicial a la recepción radial o televisiva, lo cual puede determinarse apagando y volviendo a encender el equipo, el usuario puede intentar corregirla de una o más de las siguientes maneras:

- Reorientar o reubicar la antena de recepción
- Aumentar la separación entre el equipo y el receptor
- Conectar el equipo a un tomacorriente en un circuito distinto al del receptor
- Consultar al distribuidor o a un técnico de radio y televisión con experiencia

#### **Marcas comerciales**

La marca denominativa y los logotipos Bluetooth® son marcas comerciales registradas que pertenecen a Bluetooth SIG, Inc. y cualquier uso de dichas marcas por parte de NuStep, LLC está sometido a un acuerdo de licencias. Otras marcas y nombres comerciales son de sus respectivos propietarios.

NuStep, LLC 47700 Halyard Drive Plymouth, MI 48170 EE. UU. 800-322-2209 734-769-3939 www.nustep.com

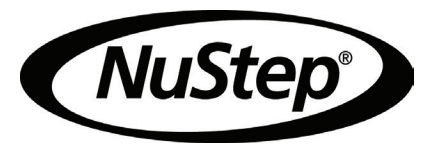

La información que contiene este manual es la más actualizada al momento de la impresión. Debido a nuestro compromiso de mejoramiento continuo, las especificaciones y las descripciones están sujetas a cambio sin previo aviso. Se prohíbe reproducir o transmitir cualquier parte de este manual de cualquier forma o por cualquier medio, electrónico o mecánico, por cualquier motivo, sin el consentimiento expreso por escrito de NuStep, LLC.

© Copyright mayo de 2022 por NuStep, LLC.

NuStep® y Transforming Lives® son marcas comerciales registradas de NuStep, LLC.

Manual PN 22083 RB8 Manual del usuario, Rev. A

 $C \in$